# **Readme.debian.gz**

# **Apache2 Configuration under Debian GNU/Linux**

L'installation par défaut d'Apache2 dans Debian tente de simplifier au mieux l'ajout et la suppression de modules, d'hôtes virtuels et de directives de configuration supplémentaires, pour faciliter l'automatisation des changements et l'administration du serveur.

Du fait de l'utilisation de variables d'environnement, apache2 doit être démarré/arrêté avec **apachectl** ou **apache2ctl**. Pour appeler apache2 avec des arguments en ligne de commande, appelez apache2ctl avec les mêmes arguments.

#### **Fichiers et répertoires dans /etc/apache2**

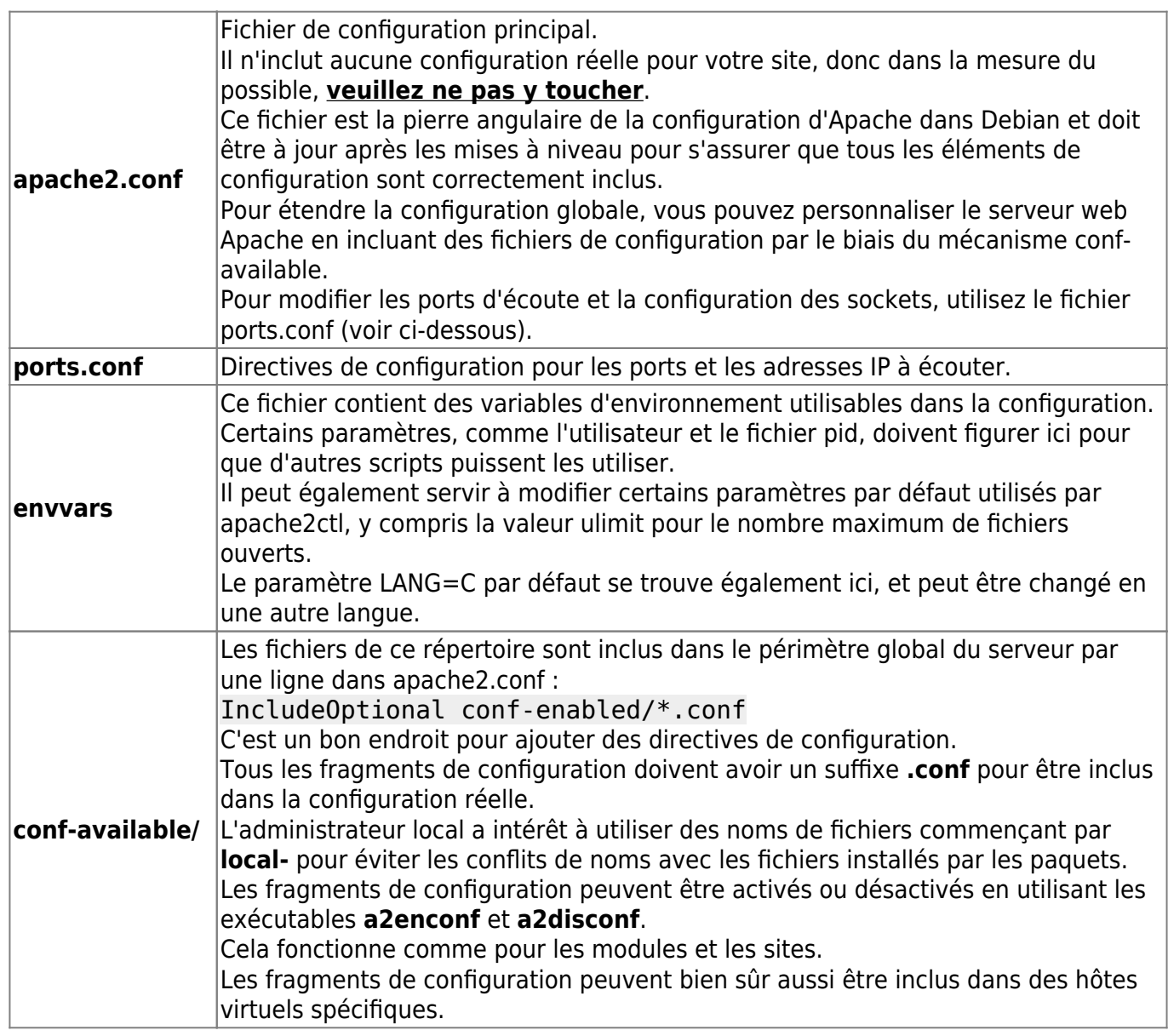

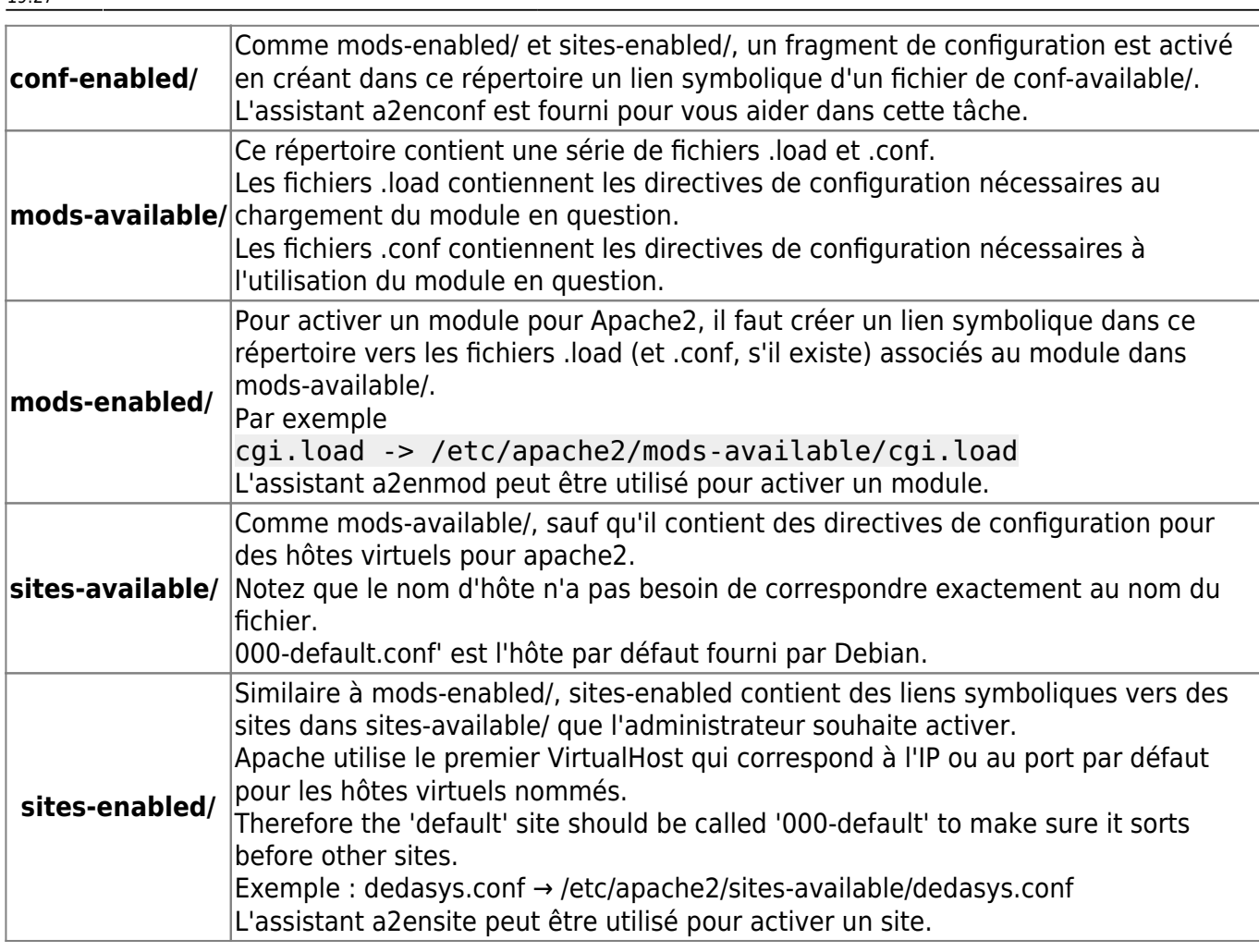

Depuis la version 2.4, les directives Include ignorent les fichiers dont les noms ne se terminent pas par un suffixe .conf.

Vous pouvez vouloir activer un élément de configuration spécifique pour un hôte virtuel particulier uniquement et non globalement comme par défaut.

Dans de tels cas, vous pouvez désactiver la configuration de portée globale par exemple en faisant

#### ...@...:~ \$ a2disconf some-configuration

Ensuite, il peut être inclus dans un hôte virtuel particulier dans un fichier dans sites-enabled/.

vous pouvez ajouter

Include conf-available/some-configuration.conf

dans la configuration de ce site.

Mais soyez prudent, car cela peut ne pas fonctionner pour certaines configurations, selon le contexte et les implications de certaines directives.

**a2enmod** et **a2dismod** permettent d'activer et de désactiver les modules.

**a2ensite** et **a2dissite** font la même chose, mais pour les sites plutôt que les modules.

Enfin, **a2enconf** et **a2disconf** sont les outils correspondants pour les fragments de configuration.

a2query est un script d'assistance fournissant des informations d'exécution sur l'instance de serveur en cours d'exécution.

Par exemple, il peut être utilisé pour interroger les modules activés, le MPM sélectionné et d'autres informations.

Cet outil est principalement destiné aux mainteneurs de packages qui ont besoin d'interagir avec les packages Apache pour activer leurs configurations lors de l'installation des packages, mais il peut également être utilisé par les utilisateurs.

# **Utilisation de mod\_cache\_disk**

Pour s'assurer que le cache disque n'augmente pas indéfiniment, htcacheclean est démarré lorsque mod\_cache\_disk est activé.

Les modes démon et cron (quotidien) sont pris en charge.

La configuration (mode d'exécution, taille du cache, etc.) est dans **/etc/default/apache2**.

Normalement, htcacheclean est automatiquement démarré et arrêté par **/etc/init.d/apache2**.

Cependant, si vous modifiez l'état de mod\_cache\_disk ou la configuration de htcacheclean pendant l'exécution d'Apache2, vous devrez peut-être démarrer/arrêter manuellement htcacheclean avec "/etc/init.d/apache2 start-htcacheclean" ou "/etc/init.d /apache2 stop-htcacheclean".

Notez que mod cache disk s'appelait mod disk cache dans les versions 2.2 et antérieures.

### **SSL**

#### **Activer SSL**

Pour activer SSL :

```
...@...:~ $ sudo a2ensite default-ssl
...@...:~ $ sudo a2enmod ssl
```
Pour utiliser des certificats auto-signés, vous devez installer le package **ssl-cert**

Sinon, ajustez simplement les directives SSLCertificateKeyFile et SSLCertificateFile dans

Last<br>update: update: apacc.<br>2022/11/08 <sup>|</sup>ogiciel:internet:apache:apachectl:readme.debian.gz https://doc.nfrappe.fr/doku.php?id=logiciel:internet:apache:apachectl:readme.debian.gz 19:27

**/etc/apache2/sites-available/default-ssl.conf** pour pointer vers votre certificat SSL.

Then restart apache:

...@...:~ \$ sudo apachectl restart

Le fichier de clé SSL ne doit être lisible que par root ; le fichier de certificat peut être globalement lisible.

Ces fichiers sont lus par le processus parent Apache qui s'exécute en tant que root, et il n'est donc pas nécessaire de rendre les fichiers lisibles par l'utilisateur www-data.

#### **Création de certificats auto-signés**

Si vous installez le package ssl-cert, un certificat auto-signé sera automatiquement créé en utilisant le nom d'hôte actuellement configuré sur votre ordinateur.

Vous pouvez recréer ce certificat (par exemple après avoir modifié '/etc/hosts' ou DNS pour donner le nom d'hôte correct) :

...@...:~ \$ sudo make-ssl-cert generate-default-snakeoil --force-overwrite

Pour créer plus de certificats avec des noms d'hôtes différents :

```
...@...:~ $ sudo make-ssl-cert /usr/share/ssl-cert/ssleay.cnf /path/to/cert-
file.crt
```
Cela vous demandera le nom d'hôte et placera à la fois la clé SSL et le certificat dans le fichier **/path/to/cert-file.crt**.

Utilisez ce fichier avec la directive SSLCertificateFile dans la configuration Apache (vous n'avez pas besoin du SSLCertificateKeyFile dans ce cas car il contient également la clé).

Le fichier **/path/to/cert-file.crt** ne doit être lisible que par root.

Un bon répertoire à utiliser pour les certificats/clés supplémentaires est **/etc/ssl/private**.

#### **Contournement SSL pour MSIE**

La solution de contournement SSL pour MS Internet Explorer doit être ajoutée à votre section SSL VirtualHost :

```
 BrowserMatch "MSIE [2-6]" \
     nokeepalive ssl-unclean-shutdown \
     downgrade-1.0 force-response-1.0
 BrowserMatch "MSIE [17-9]" ssl-unclean-shutdown
```
L'hôte virtuel SSL par défaut dans **/etc/apache2/sites-available/default-ssl.conf** contient déjà cette solution de contournement.

### **Suexec**

Debian fournit deux versions du programme d'assistance suexec requis par mod\_suexec.

Il n'est pas installé par défaut, pour éviter d'éventuels problèmes de sécurité.

Le package apache2-suexec-pristine contient la version standard qui fonctionne uniquement avec la racine du document /var/www, le suffixe userdir public\_html et l'utilisateur d'exécution Apache wwwdata.

Le package apache2-suexec-custom contient une version personnalisable qui peut être configurée avec un fichier de configuration pour utiliser différents paramètres (comme /srv/www comme racine du document).

Étant donné qu'apache2-suexec-custom a reçu moins de tests et peut être légèrement plus lent, apache2-suexec est la version recommandée, sauf si vous avez besoin des fonctionnalités d'apache2 suexec-custom.

À partir d'Apache 2.4, les deux alternatives peuvent être installées en même temps et le mécanisme suexec par défaut peut être sélectionné en utilisant le système update-alternatives(8).

# **Normalisation des noms de fichiers Unicode**

L'utilisation d'Apache avec la racine du document sur un système de fichiers qui effectue une normalisation unicode sur les noms de fichiers peut entraîner des problèmes de sécurité.

Dans Debian, cela affecte ZFS avec l'option non définie par défaut pour activer la normalisation des noms de fichiers et HFS+.

Il est fortement déconseillé d'utiliser Apache avec de tels systèmes de fichiers.

# **Documentation**

La documentation complète d'Apache 2 est disponible sur le Web à l'adresse <http://httpd.apache.org/docs/2.4/> ou, si vous avez installé le package apache2-doc, dans **/usr/share/ doc/apache2-doc/manual/** ou sur [http://localhost/manual/](#page--1-0)

Un wiki contient des informations utiles :<http://wiki.apache.org/httpd/>

Quelques conseils sur la sécurisation d'Apache 2 sur Debian sont disponibles sur <http://wiki.debian.org/Apache/Hardening>

Last<br>update: update: apacc.<br>2022/11/08 <sup>|</sup>ogiciel:internet:apache:apachectl:readme.debian.gz https://doc.nfrappe.fr/doku.php?id=logiciel:internet:apache:apachectl:readme.debian.gz 19:27

### **Problèmes courants**

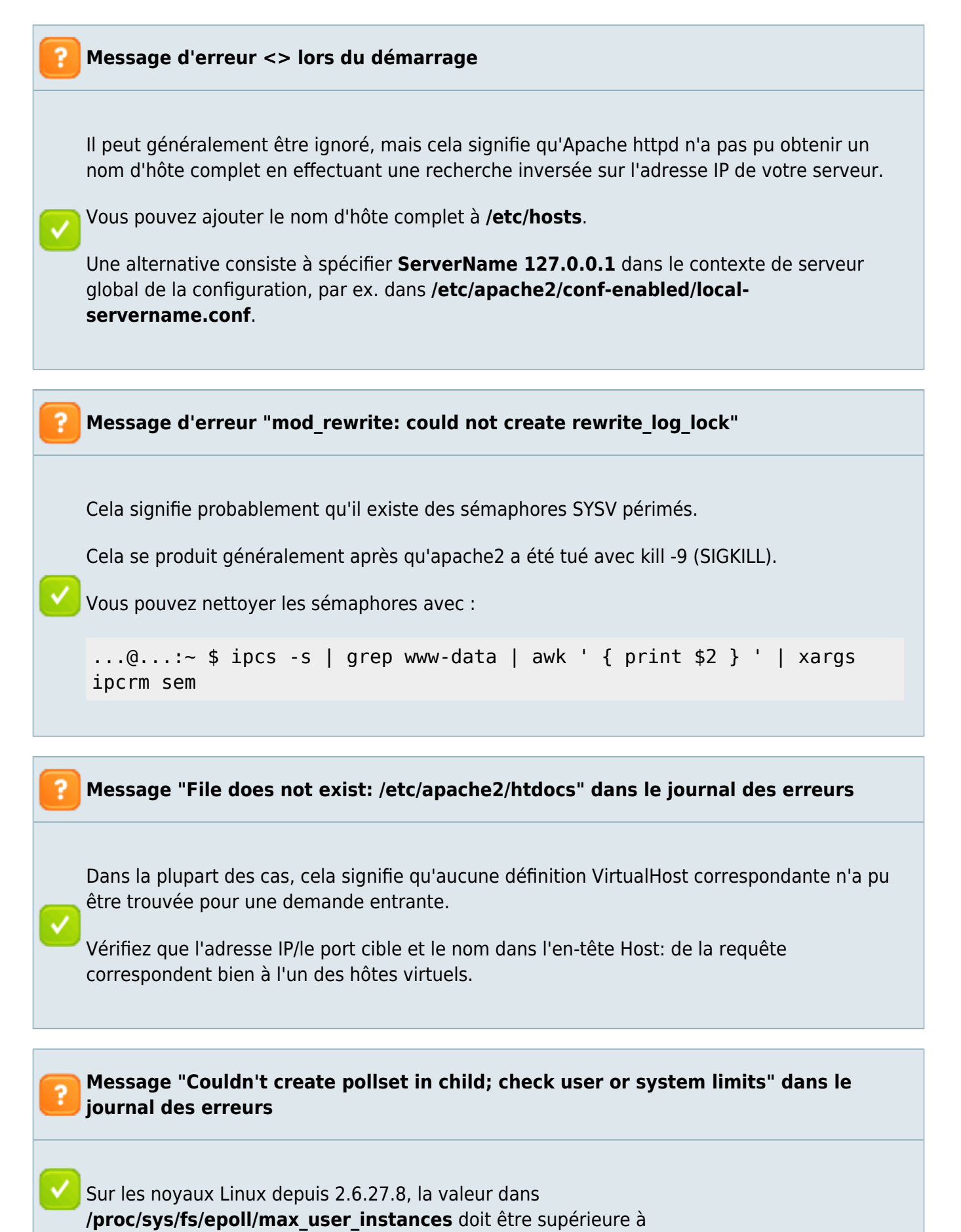

• pour prefork/itk MPM: 2 \* MaxClients

pour worker/event MPM: MaxClients + MaxClients/ThreadsPerChild

Il peut être défini au démarrage en ajoutant une ligne comme

fs.epoll.max\_user\_instances=1024

à '/etc/sysctl.conf'.

Il existe plusieurs autres messages d'erreur liés à la création d'un pollset qui peuvent apparaître pour la même raison.

D'un autre côté, les erreurs d'ajout à un pollset sont liées au paramètre fs.epoll.max\_user\_watches. Sur la plupart des systèmes, max\_user\_watches doit être suffisamment élevé par défaut.

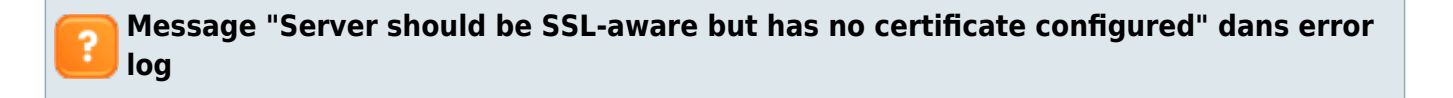

Depuis le 2.2.12, Apache est plus strict sur certaines erreurs de configuration concernant les hôtes virtuels SSL basés sur les noms.

#### **Apache ne transmet pas l'en-tête d'autorisation aux scripts CGI**

Ceci est intentionnel pour éviter les failles de sécurité. Si vous voulez vraiment le changer, vous pouvez utiliser mod\_rewrite :

 RewriteCond %{HTTP:Authorization} (.\*) RewriteRule . - [env=HTTP AUTHORIZATION:%1]

#### **mod\_dav se comporte étrangement**

En général, si vous utilisez mod\_dav\_fs, vous devez désactiver les vues multiples et l'exécution de scripts pour ce répertoire. Par exemple:

 <Directory /var/www/dav> Dav on Options -MultiViews -ExecCGI SetHandler none <IfModule mod\_php5.c>

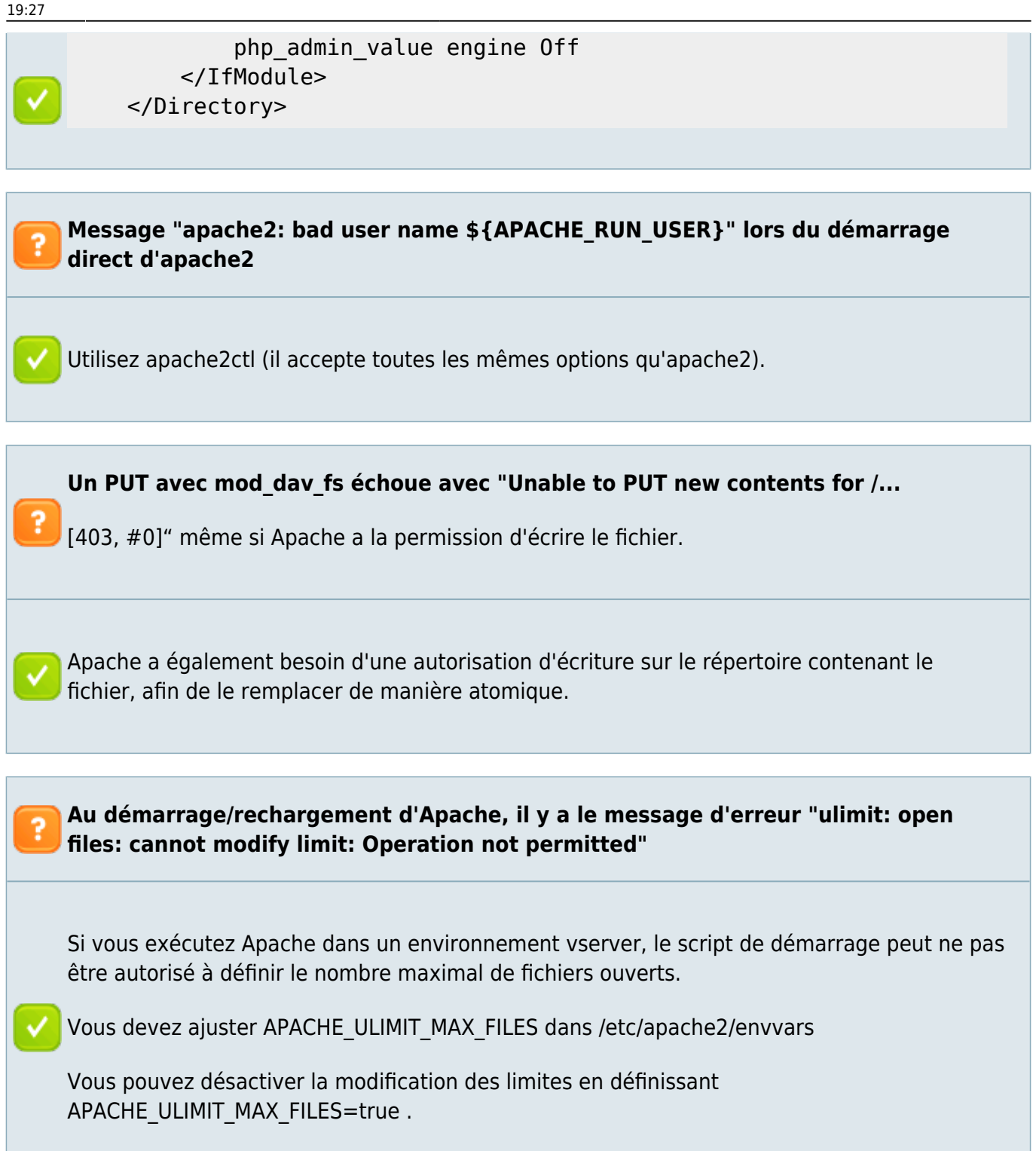

### **For Developers**

The Apache 2 web server package provides several helpers to assist packagers to interact with the web server for both, build and installation time. Please refer to the PACKAGING file in the apache2 package for detailed information.

#### **Voir aussi**

/usr/share/doc/apache2/README.Debian.gz

Basé sur « /usr/share/doc/apache2/README.Debian.gz »

From: <https://doc.nfrappe.fr/>- **Documentation du Dr Nicolas Frappé**

Permanent link:  $\pmb{\times}$ **<https://doc.nfrappe.fr/doku.php?id=logiciel:internet:apache:apachectl:readme.debian.gz>**

Last update: **2022/11/08 19:27**